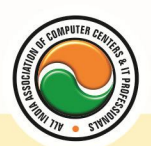

अखिल भारतीय सूचना प्रौद्योगिकी संगठन **All India Information Technology Association** 

**New Delhi** 

**WORK RELATED TO MINISTRY OF INFORMATION TECHNOLOGY (GOVT, OF INDIA)** 

# DIPLOMA IN MULTIMEDIA

**Eligibility : 10th Course Code :** DP-04 **Duration :** 1 Year

# **Multimedia Essentials**

Multimedia Needs and area of use, Development platform for multimedia Test :- Concept of plain & formatted text , RTF & HTML text using common text preparation tools , conversion to and form of various text formats using standard software object linking embedded concept , Basic of font design overview of some fonts editing and designing tools , understanding & using various text effects Introduction to Sounds and Animation and Video

Introduction to Multimedia Softwares

### **Pagemaker , Corel Draw , Adobe Photoshop Pagemaker**

Adobe Pagemaker :-- Components of Pagemaker , ToolBox , Palettes , Working with text

Constructing a Publication :-- Creating a new Page , Save publication , Preferences

Edit Text :-- Edit Story , Master Pge , Measurement , Ruler & guideline , Pge numbers Layout menu :-- Sorting page , Deleting Pge Text formatting :-- Type Menu , Control Palette , Expert Tracking , Indents And Teb Element Menu :-- Fill , Fill and Stroke , Create a Frame , Arrange , Wrap textGroup Object , Image Control , Using PhotoShop Effect , Change the Shape Of Polygon/ Rectangle Utilities Manu :-- Checking Spelling & Grammer , Change Case , Intex Entry **Coreldraw** Introduction to corel draw , Toolbars , Components of Corel draw What is New in edit Menu :-- Introduction to corel draw, Duplicate, Clone View menu :-- Full screen Preview , Grid and ruler setup Layout Menu :-- Insert page , Delete page , Switching page Orientation , Page setup Arrange menu :-- Introduction , Transformation , Order , Behind , Group , Shaping Effects Menu :-- Adjust , Transform , Artistic Media , Contour , Extrude Bitmap Menu :-- convert to bitmap , Mode , 3d Effect Art Strokes :-- Charcol, Pastels, Pen & ink, Scrap oared, Sketchpad, Watercolor, Blur, Smooth , Color transform , Halftone Art Stockes :-- Edge Detect , Find edge Creative :-- Crafts , Glass black , Sample glass Distort :-- Blocks , swirl Noice :-- Add Noice Text menu :-- Edit text , Fit text to path Tools & windows

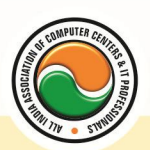

#### अखिल भारतीय सूचना प्रौद्योगिकी संगठन **All India Information Technology Association**

**New Delhi** 

**WORK RELATED TO MINISTRY OF INFORMATION TECHNOLOGY (GOVT. OF INDIA)** 

### **Photoshop**

Introduction to Photoshop , About wark area , Toolbox overview File menu :-- What is new in file Edit menu :-- What is s new in file , Transform & Patten Image menu :-- Mode , Rotate image Layer menu :-- New layer, Layer styles, New fill layer, Add layer mask Select menu :-- Inverse , Feather , Modify , Grow Filter menu :-- Extract , Artistic , Blur , Brush stroke , Distort , Pixel *ate , Render* , Sharpen , Sketch

### **GIF Animator**

**Introduction To GIF animator Softwares :-- Falco GIF Animator Software, Easy GIF Animator** Software , Coffee Cup GIF Animator

### **Adobe Illustrator**

Graphics Overview :-- Raster graphics , Vector graphics , Printing graphics Creating new drawings & opening old ones Page set up :-- Rulers, grids and guidelines, Smart Guides, Smart guide preferences, One last guide to set Selecting an object **Templates** Viewing your work :-- Document info , Annotating an object Illustrator's Design Tools :-- Grid , Artboard/Workspace Bounding Box Setting preferences/customizing :-- Keyboard Shortcuts Saving your work Exporting your work as a bitmap Adobe Bridge Special Focus Lecture :-- Navigation or "Where the heck did that drawing go?", offsetting an object **Tools** Toolbars :-- Default toolbar Let's Play :-- Drawing, selecting/deselecting, moving objects & manipulating object center points , Shapes , Drawing lines, curves, arcs Pen Tool Paths :-- Straight segments , Smooth points , Non-continuous curve Working with Anchor Points :-- Adjusting as you draw Setting Line Measurements & Validating for Errors :-- Setting line measurements, Attributes Palette Manipulating lines - Direct Select Tool Manipulating lines - Width Tool Filling & outlining The Pencil Tool Set :-- Pencil Tool , Smooth Tool , Erase Tool

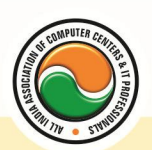

### अखिल भारतीय सूचना प्रौद्योगिकी संगठन **All India Information Technology Association**

**New Delhi** 

**WORK RELATED TO MINISTRY OF INFORMATION TECHNOLOGY (GOVT, OF INDIA)** 

The Brush Tool :-- Brush options , Brush types - art, calligraphic, pattern, scatter, blob bristle Working with symbol libraries Undo the deed :-- Get me outta this! Special Focus Lectures :-- Pen Tool , Symbols

## **Macromedia Flash**

Introduction , logging onto server , basic Macintosh skills , Working in Flash , Drawing with Flash, Basic animation, Working in the timeline, Working with symbols Shape tween staggering animation effect , Animation Review Break apart and distribute Intro to Motion Guide , Motion Guide Paths , Mask layers , Button Intro , Intro to scripting , Setting up your , project Publishing movies , Working with custom colors and gradients , Setting up scenes for first project, buttons and action scripting for project, Animated Buttons

### **Dreamweaver , Fireworks**

Internet Access and HTML , Internet Access and HTML , Planning Web Sites , The Dreamweaver Environment , Viewing and Managing HTML Code , Creating a Web Site , Defining a Web Site , Creating a Basic Web Page and Page Properties , Building a Web Site , The Site Panel and Templates , Adding Content to Web Pages , List Formats and Graphic File Types , Inserting a Table and Adjusting Table Properties , Using Graphics in Table Cells and Nested Tables , Using Table Layout View , Creating and Using a Repeating Region Template , Working with Links , Creating Internal and External Hyperlinks , Creating an Image Map and Anchors , Enhancing Navigation in a Site , Framesets , Reusable Navigation Bars , Managing and Uploading a Web Site , The Site Map

## **Quark Express**

INTRODUCTION :-- Introduction to students and teacher , fill out info card , getting on to the internet , welcome to the cyberclassroom , quarkxpress demonstration , buy (1) IBM ZIP disk , start clipping folder!

THE BASICS :-- Quark screen, the mouse, terms, menus, dialog boxes, tool palette, measurements palette , shortcuts , balloon help , measurements systems , bring in favorite advertisements from magazine

CREATING A DOCUMENT :-- Launch application , new files , saving , reverting to saved , duplicating a file , modifying page size , open , close and quitting documents

GETTING AROUND THE PAGE :-- Changing views , moving through a document , creating a text box , resizing boxes , deleting boxes , moving text boxes , input text , highlight text , delete text , clipboard , frames , insets , rotation , wrapping text , modifying , saving text

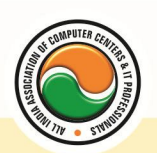

#### अखिल भारतीय सूचना प्रौद्योगिकी संगठन **All India Information Technology Association**

**New Delhi** 

WORK RELATED TO MINISTRY OF INFORMATION TECHNOLOGY (GOVT, OF INDIA)

FORMATTING TEXT :-- Page insertion , import text , insert pages , delete pages , rearrange pages , link and unlink text boxes , indents , leading , tracking , line breaks , paragraph rules , hyphenation , invisibles

TYPOGRAPHY AND PICTURES :-- Resizing , fonts , horizontal and vertical alignment , scaling , baseline shift , special characters , creating a picture box , move a picture box , create a bleed , import and resize pictures , cropping , deleting , rotate , easter eggs , odd shape picture boxes , save page as eps

FIRST IN-CLASS PROJECT :-- Create a two color mini poster using text and graphics , bring disk

LINES AND STYLE SHEETS :-- Style sheets, edit a style, create align, edit a line, move a line , master pages , automatic page numbers , rename master page , apply master page , delete a master page , number sections , get diskette for project 2

COLOR :-- Create a spot color , create a process color , edit a color , apply colors , create a blend

LIBRARIES :-- Create a library , open a library , retrieve a library , label a library

COLLECT AND PRINT :-- Group , modify , lock , duplicate , step and repeat , anchor a box , check spelling , find/change , font usage , suitcase II , bring another favorite design from magazine

REVIEW :-- A review of Quark XPress and discussion about "real world" application , get diskette.

Bring in your favorite pocket folder.Option : Have your own resume typed.

**Introduction to SCALA :--** Scala Introduction, Scala Overview, Scala Classes, Scala Singleton + Companion Objects , Scala Applications , Scala Variables - var + val , Scala Data Types (Int, String etc.) , Scala Arrays , Scala if , Scala while , Scala for , Scala Exceptions + try catch finally , Scala Match , Compiling Scala with Ant

### **Multimedia in Web Application**

#### **Webpage Technologies**

**Communication and network concepts :--** Evolution of Networking: ARPANET, Internet, Interspace , Different ways of sending data across the network with reference to switching techniques , Data Communication terminologies: Concept of Channel , Baud , Bandwidth (Hz , KHz , MHz)and Data transfer rate (bps , kbps , Mbps , Gbps , Tbps).

**Network devices :--** Modem , RJ45 connector , Ethernet Card , Hub , Switch , Gateway. **Protocol :--** TCP/IP, File Transfer Protocol (FTP), PPP, Level-Remote Login (Telnet), Internet , Wireless/Mobile Communication , GSM , CDMA , WLL , 3G , SMS , MMS , Voice mail , Application

Electronic Mail , Chat , Video Conferencing.

**Softwares :--** Linux , Mozilla web browser , Apache server , My SQL , PHP

**Multimedia Application:--** Education ( use of CAI tool), Entertainment, Edutainment , Virtual Reality , Digital Libraries , Information Kiosks , Video on Demand , Web Pages Video phone , Video conferencing and Health care.

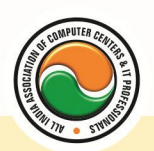

### अखिल भारतीय सूचना प्रौद्योगिकी संगठन **All India Information Technology Association**

**New Delhi** 

WORK RELATED TO MINISTRY OF INFORMATION TECHNOLOGY (GOVT. OF INDIA)

**Webpage Development :--** Review Of HTML/DHTML, VB Script

**Multimedia and Authoring Tools :-- Movie File Formats:** AVI , MPEG , SWF , MOV,DAT.

Movie Frames: Concept of Frame , Frame Buffer , and Frame Rate. Authoring Tools , Making Animation , Embedding Audio/Video , and Embedding on the web

page.

**Multimedia Authoring Using Macromedia Flash :--** Making of Simple Flash Movie , Setting Properties , Frame Rate , Dimensions , and Background Color.

Scene: Concept of Scene , Duplicate Scene , Add Scene , Delete Scene , and Navigating between Scenes.

**Layers:** Concept of Layer , Layer Properties , Layer Name , Show/Hide/Lock layers , Type of

Layer - Normal/Guide/Mask , Outline Color , Viewing Layer as outline , Layer Height , Adding/deleting a layer.

**Frame:** Concept of Frame , Creating a Key Frame , Inserting Text Into the Frame , Inserting Graphical Elements into the frame , Converting Text/Graphics to Symbol , Inserting Symbol into the Frame , Setting Symbol , Property (Graphics/Button/Movie) , Inserting Blank Frame , Inserting Blank Key Frame , Inserting Key Frame into the Blank frame , Selecting all/Specific frames of a Layer , Copying/Pasting selected Frames.

**Special Effects:** Motion Tweening , Shape Tweening , Color effect , Inserting Sound Layer , Testing a Scene and Movie , Import/Export (Movie/Sound and other multimedia objects)

**Publishing:** Publishing A Flash Movie , Changing publish Settings , Producing SWF(Flash Movie) , HTML page , GIF image , JPEG Image (.jpg) , PNG Image , Windows Projector (.exe), Macintosh Projector (.hqx), Quick Time (.mov), Real Player (.smil), Testing with Publish Preview

#### **Admin Office New Delhi:**

**All India IT Association** 

B-1041, 3rd Floor, Sector 7, Near Palam Extension, Dwarka, New Delhi - 110075 Ph : +91 11 47350202, 47541212 | Help line : 91 999 39 500 00 Fax : +91 11 47350203, Email : president@aiita.org

### **Admin Office Indore :**

#### **All India IT Association**

18/3, Pardeshipura Nr. Electronic Complex, Indore (M.P.) INDIA Ph: +91 731 4055550, 4055551, 4222242, 4222252, 4299909, 4288812 Fax : +91 731 2573779 | Email: info@aiita.org